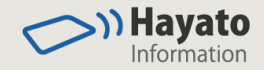

# フロアレイアウトの 作成と連動方法 - マニカ エクセルツールの使いこなし -

2019年 1月 7日

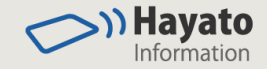

# フロアマップの描き方 マイクロソフト ビジオを使って効率的に作成しましょう

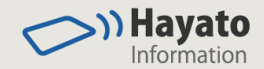

## マイクロソフト ビジオのステンシル

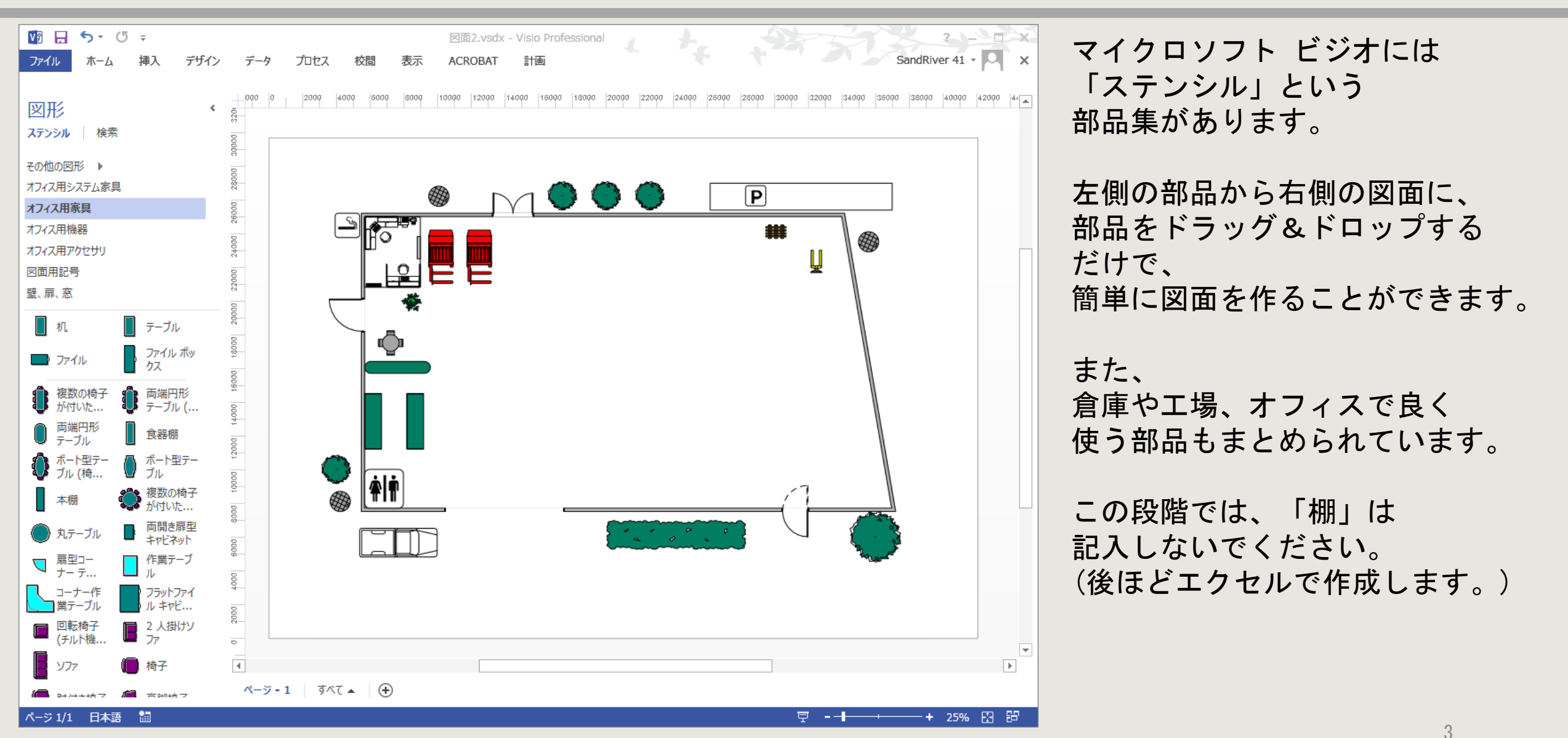

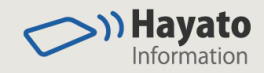

### エクセルツール用に画像を保存する

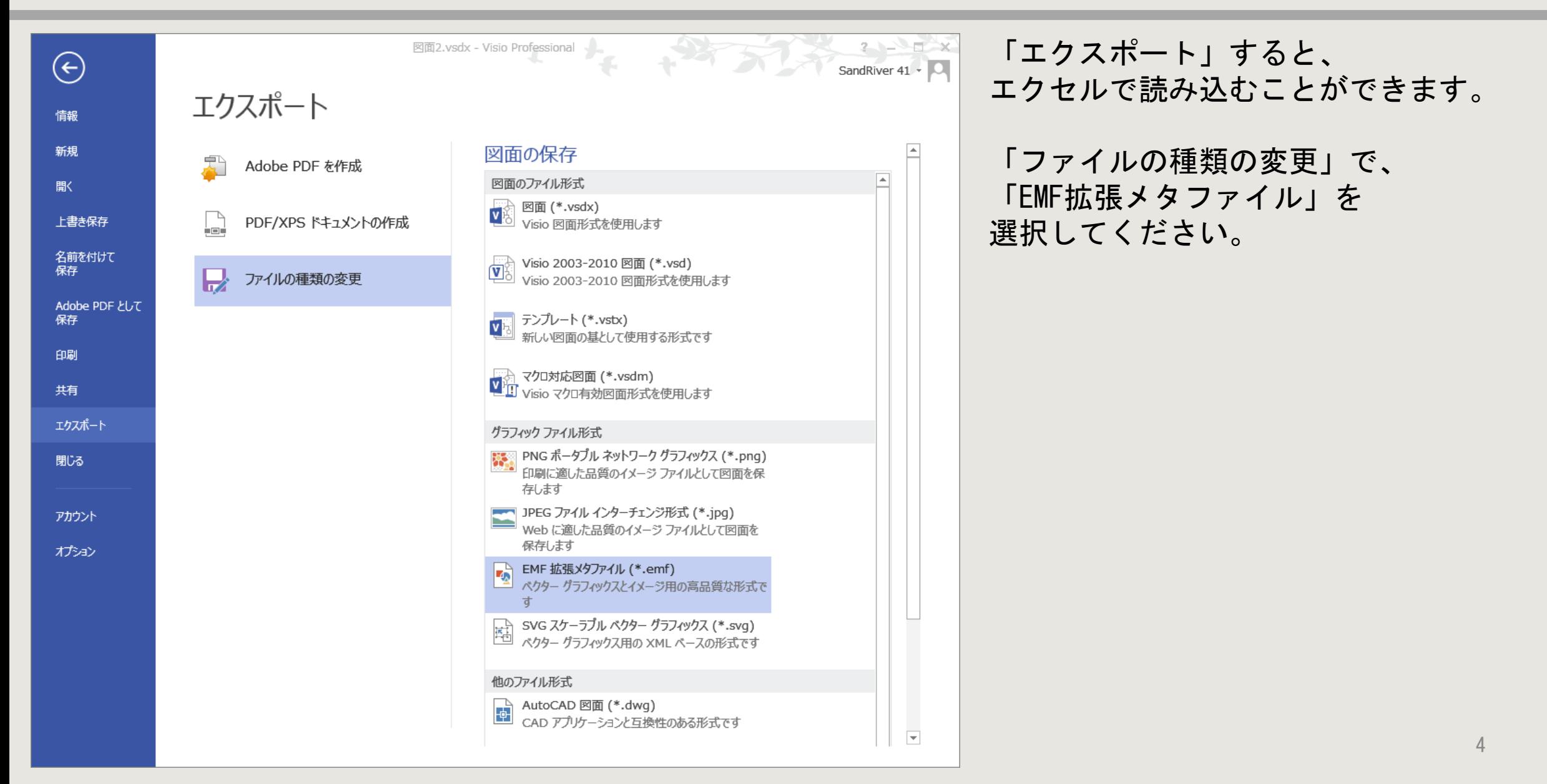

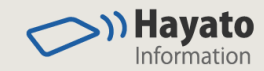

#### エクセルへの配置

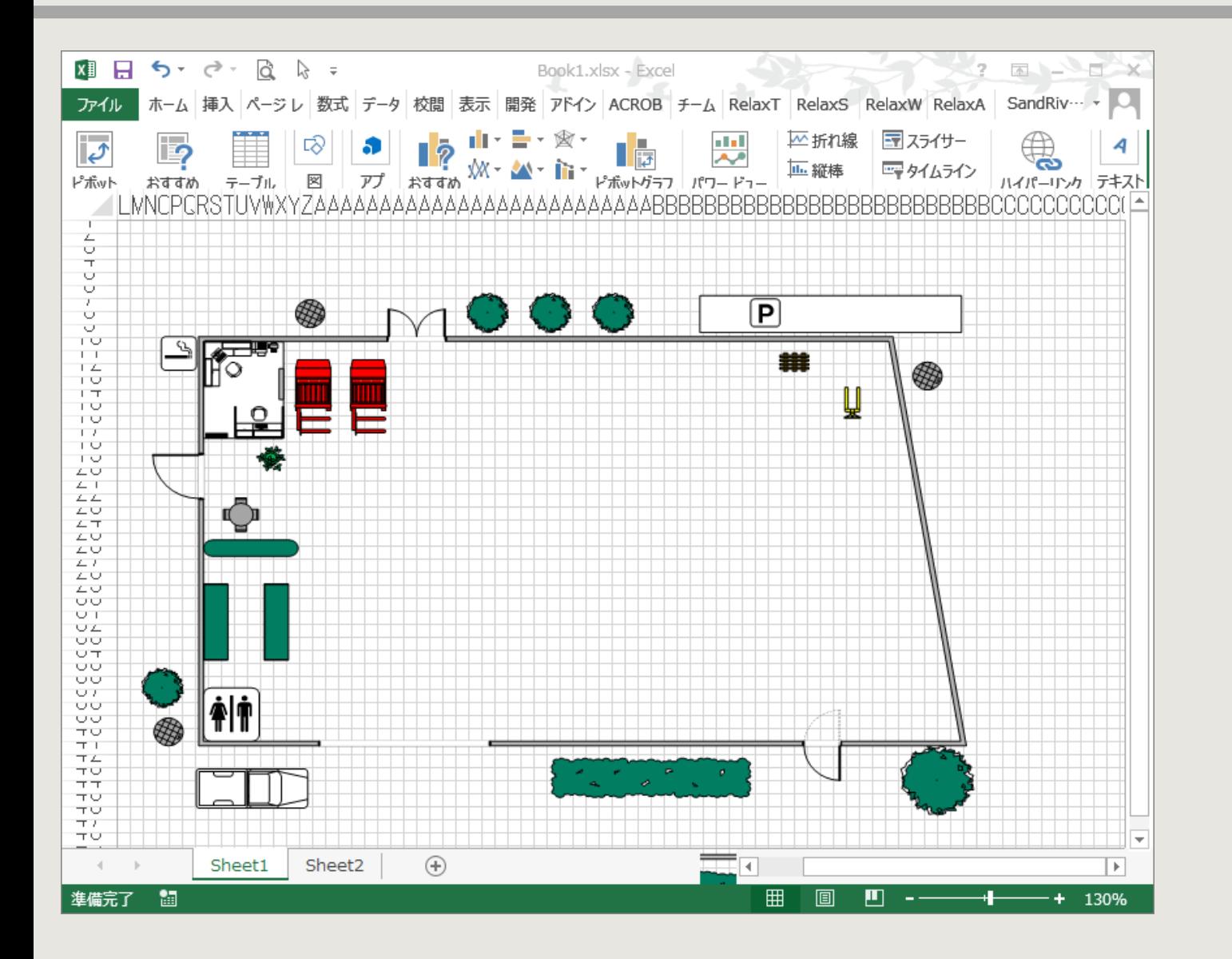

エクセルの挿入メニューから 作成した画像を貼り付けてください。

EMF形式だと、図の拡大縮小や、 使っていない部分は透明にすることが できます。

エクセルのセルは小さな正方形に しておくと、棚を楽に表現できます。

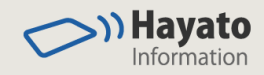

## セルを結合して棚を表現する

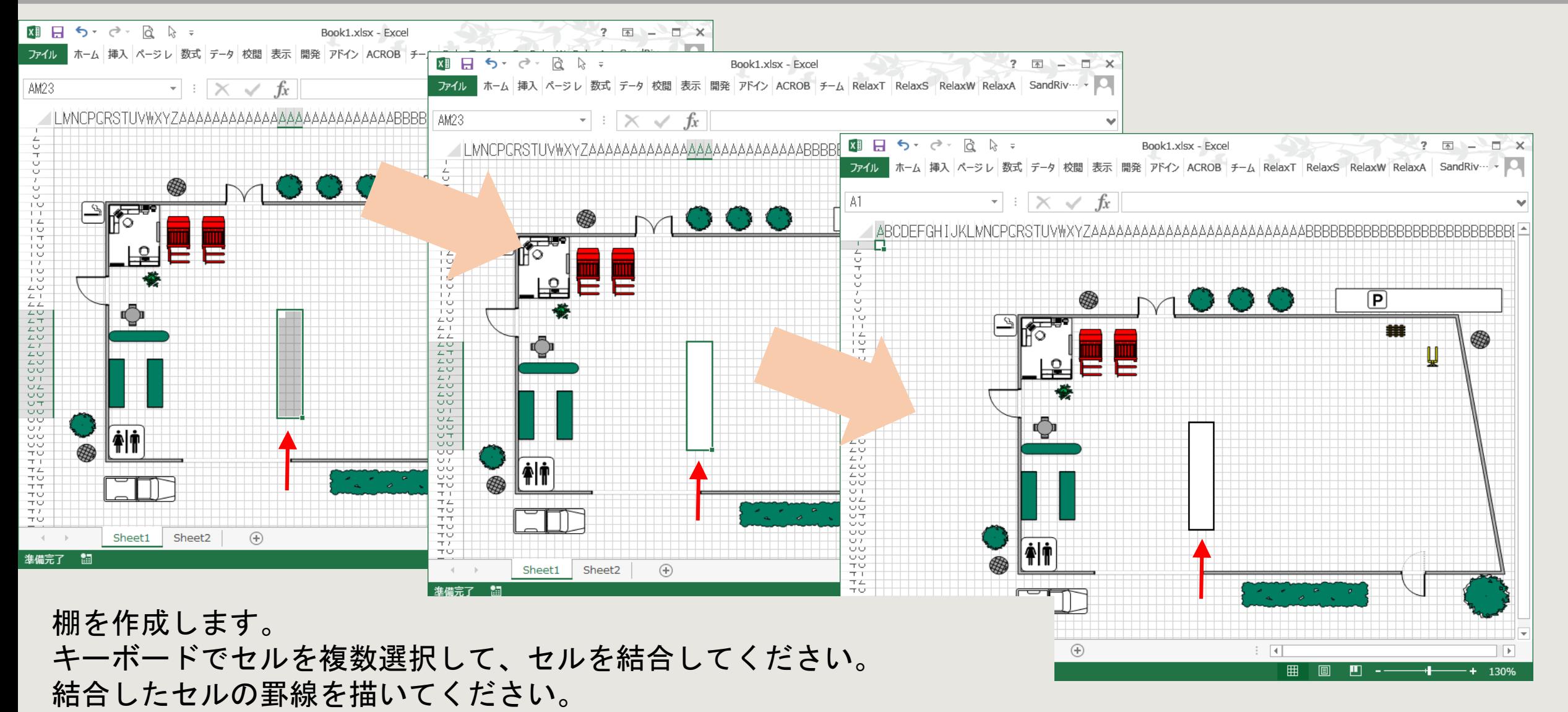

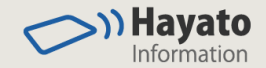

#### セルをコピー&ペーストして効率良く描く

エクセルが備えている検索機能を使うと、検索対象文字列が記入されたセルを検索することができます。 エクセルツールのデータとして使用している棚名を作成したセルに入力してください。

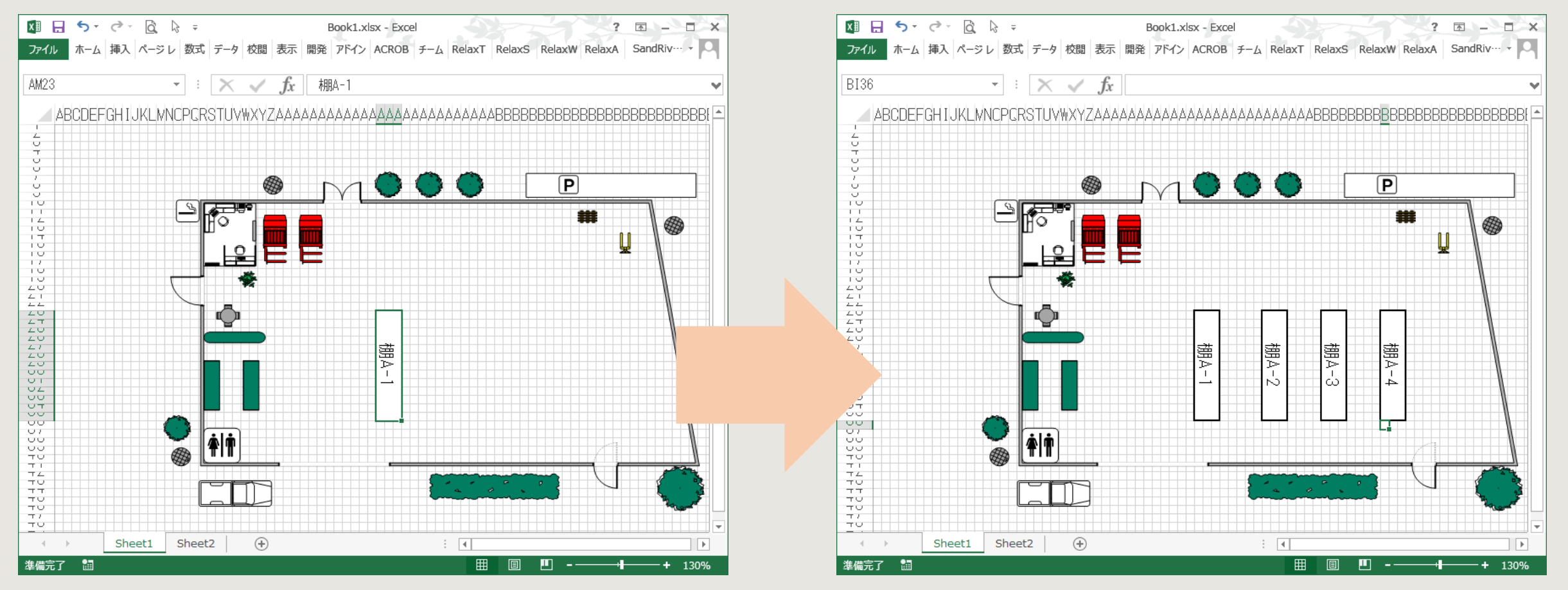

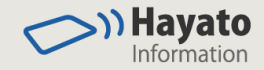

# エクセルツールへの設定

簡単なVBA関数を呼び出してプロットします

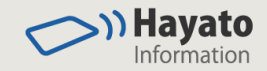

#### エクセルツールに貼り付けた図面

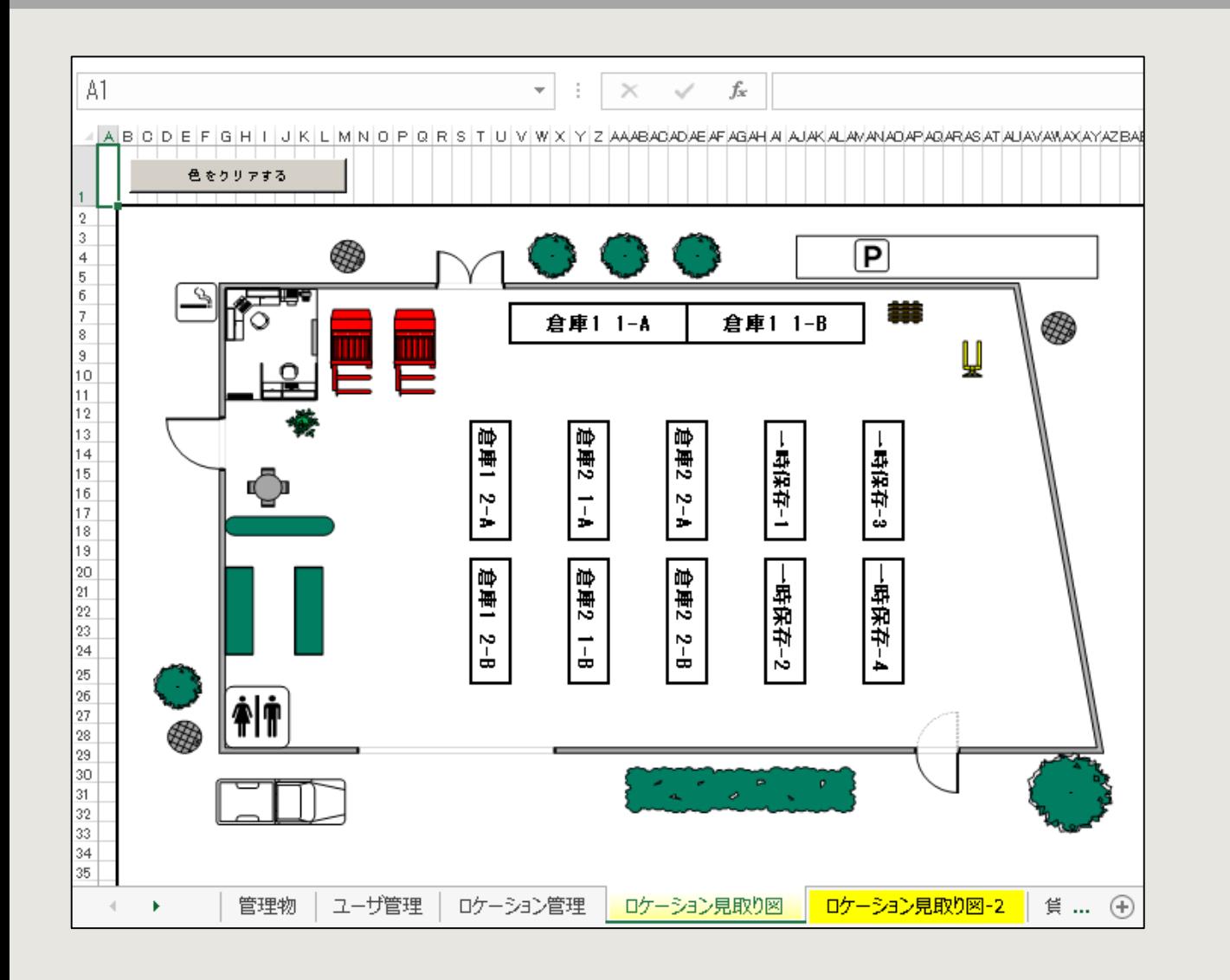

「ロケーション見取り図」シートに WMFファイルを貼り付けて、 棚をエクセルのセルを使って表現します。

棚を示すセルには「ロケーション管理」シー トの「名称」と同じ文字を設定してください。

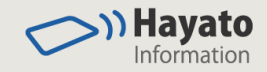

#### プロットするVBA関数

「myFunc管理物をプロットする」関数を呼び出す様に、「管理物」シートに 「場所を表示する」というラベルのボタンを配置します。

Sub myFunc管理物をプロットする() Dim ws As Worksheet, bContinue As Boolean Dim sLocation As String Dim rRow As Range Dim myRowNo As Long bContinue = True sLocation = "" Set rRow = Nothing myRowNo = ActiveCell.Row 'カレント行を保存する。 If ActiveSheet.Name = "管理物" Then Else  $b$ Continue = False End If If bContinue Then bContinue = False For Each ws In Worksheets If ws.Name = "ロケーション見取り図" Then  $bContine = True$ Exit For End If Next ws If bContinue = False Then Debug. Print "E: 「ロケーション見取り図」シートが見つからない。" End If End If

If bContinue Then 'ロケーション日本語名を取得する Dim nRow As Long, nCol As Long Set rRow = Cells.Find(what:="日本語ロケーション", \_ LookIn:=xlValues, \_ lookat:=xlWhole) If rRow Is Nothing Then  $bConti$ nue = False Debug.Print "E:「日本語ロケーション」列が見つからない。" Else sLocation = "" sLocation =  $Cells$ (myRowNo, rRow.Column). Value If sLocation =  $\degree$  Then bContinue = False End If End If If bContinue Then 'シートを切替える On Error Resume Next Worksheets("ロケーション見取り図").Activate End If If bContinue Then 'ロケーションを探す Set rRow = Cells. Find (what:=sLocation,  $\overline{\phantom{a}}$ LookIn:=xlValues, \_ lookat:=xlWhole) If rRow Is Nothing Then Debug.Print "E: 「" & sLocation & "」セルが見つからない。" Else Range("B2", "CK501").Interior.Color = RGB(255, 255, 255) rRow.Select 'カーソルを位置づける rRow. Interior. Color =  $RGB(255, 0, 0)$ End If End If

```
End Sub
```
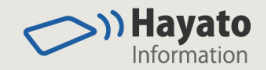

# プロットの操作と表示結果

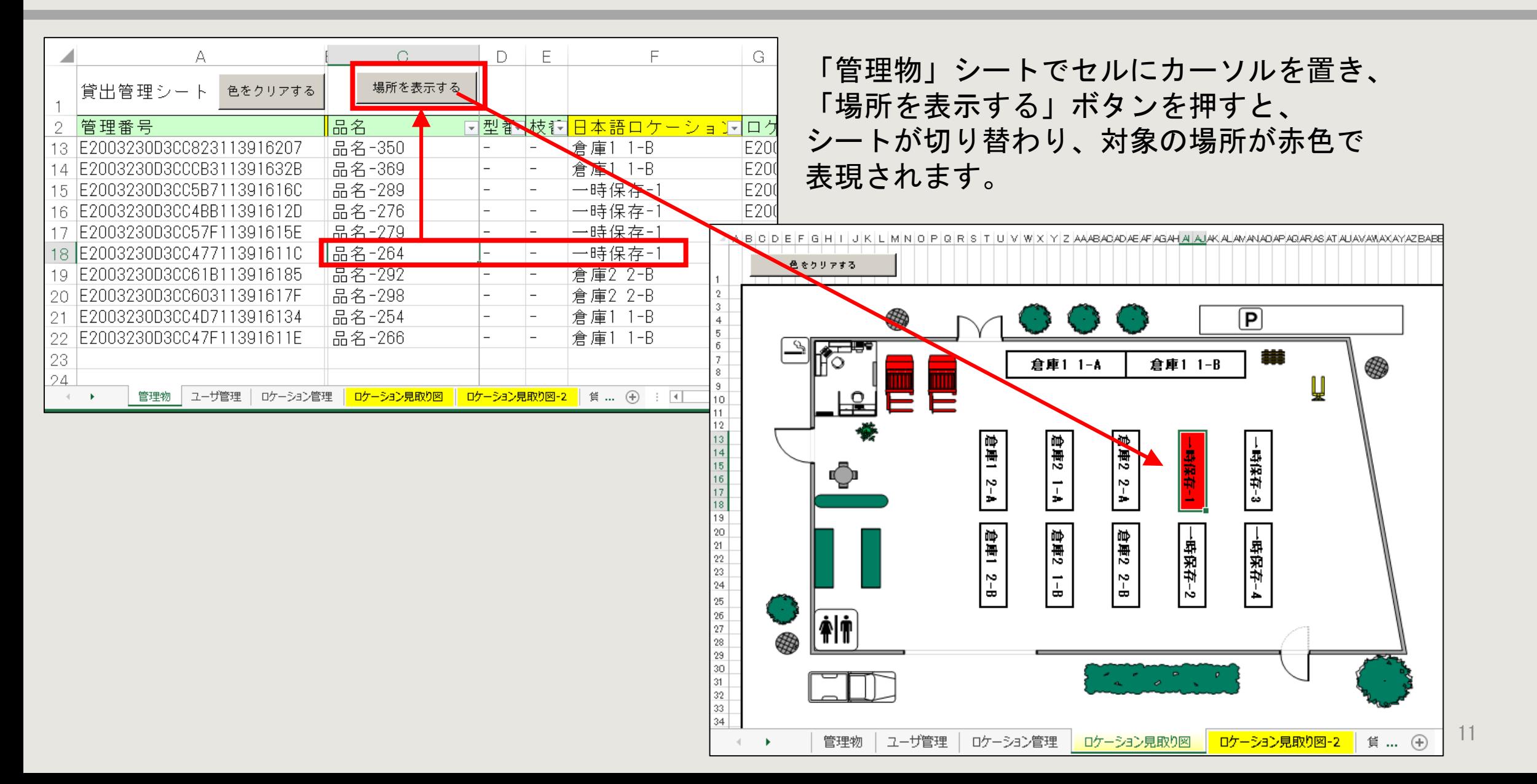

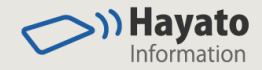

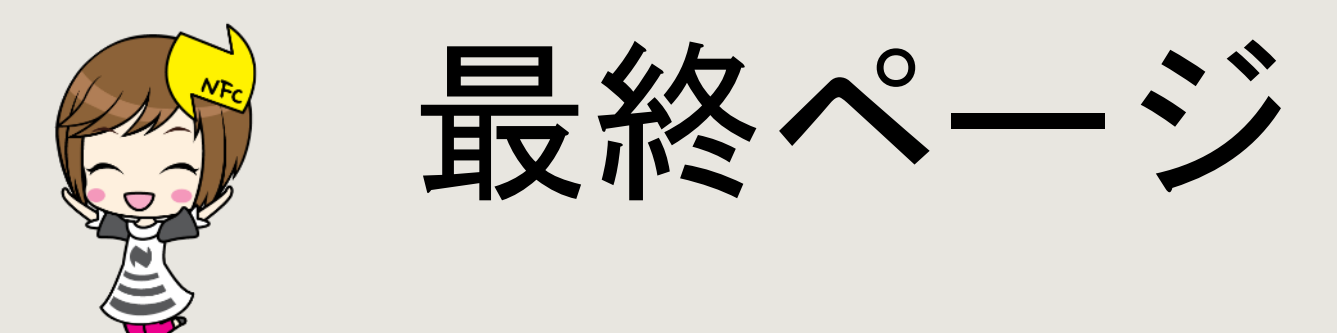

ご質問・ご希望はカスタマーサービスへメールください。

ご注意

当資料に含まれる情報は可能な限り正確を期しておりますが、株式会社ハヤト・インフォメーションの正式なレビューを受け ておらず、当資料に記載された内容に関しては株式会社ハヤト・インフォメーションが何ら保証するものではありません。

従って、この情報の利用は使用者の責任において為されるものであり、資料の内容によって受けたいかなる被害に関しても一 切の保証をするものではありません。

当資料をコピー等で複製することは、株式会社ハヤト・インフォメーションおよび執筆者の承諾なしではできません。 当資料に記載された製品名または会社名はそれぞれの各社の商標または登録商標です。

(C) Copyright 2019株式会社ハヤト・インフォメーション